2024-1-16

# 崇瀚科技 CH-M5 无线 Modem 用 户手册

崇瀚科技无线 Modem 系列用户手 册

Samuel

深圳市崇瀚科技开发有限公司

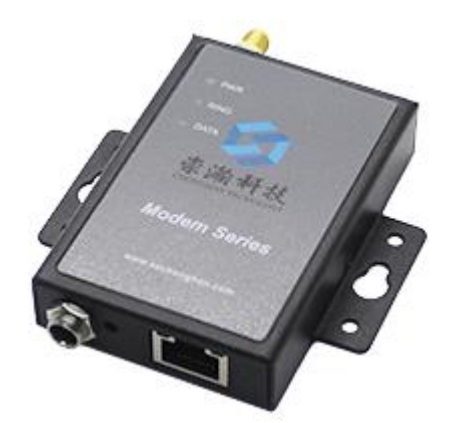

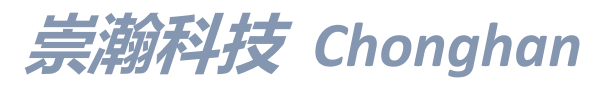

Power by Chonghan

### <span id="page-2-0"></span>重要提示

由于无线通信的性质,传输和接收的数据永远不能得到保证。数据可能会延迟,损坏(即有错误),或 完全丢失。虽然在一个结构良好的网络下正常的使用崇瀚科技无线设备,重大延迟或丢失数据的情况很少, 崇瀚科技无线设备不应使用在以下情形:发送或接收数据失败可能导致用户或任何其他当事方任何形式的 损害,包括但不限于人身伤害,死亡或财产损失。崇瀚科技不承担任何由于数据收发延迟,错误,或数据收 发失败造成的损害赔偿责任。

# <span id="page-2-1"></span>安全及危害

不要在以下区域使用崇瀚科技无线设备:爆破操作区域,将要爆破的区域,医疗设备附近,生命支持设 备附近,或任何可能受到任何形式的无线电干扰的设备附近。在这些区域崇瀚科技无线设备必须关闭。崇瀚 科技无线设备传输的信号可能干扰这些设备。不要在任何飞机上使用崇瀚科技无线设备,不论飞机在地面 或飞行。在飞机上崇瀚科技无线设备必须关闭。当崇瀚科技无线设备运行时,传输的信号可能会干扰各种机 载系统。

#### 注意:一些航空公司可能会允许当飞机在地面而且飞机门是敞开的时候使用移动电话。 崇瀚科技无线设备在此时可以使用。

交通工具驾驶人员不能在驾驶交通工具时使用崇瀚科技无线设备。否则将有影响驾驶人员对车辆的操 作。在一些国家和省,驾驶过程当中操作无线设备,属违法行为。

# <span id="page-2-2"></span>责任限制

本手册的内容按原样提供。崇瀚科技不承担任何类型的担保,明示或暗示保证,包括任何暗示的适销性 担保,特定用途,或者非侵权。

本手册中的信息如有变更,恕不另行通知。崇瀚科技及其关联公司特别声明不承担由于使用崇瀚科技产 品而产生的任何及所有直接,间接的,特殊的,一般的,偶然,必然,惩戒性损害赔偿,包括但不限于损失 或收入或所得的收入预期或输出利润。

# <span id="page-2-3"></span>版权信息

©2010-2024 深圳市崇瀚科技开发有限公司版权所有

# <span id="page-2-4"></span>注册商标

"崇瀚科技®"是深圳市崇瀚科技开发有限公司的注册商标。 其他商标都属于各自所有者。

# <span id="page-2-5"></span>联系方式

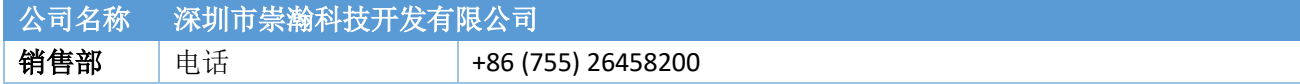

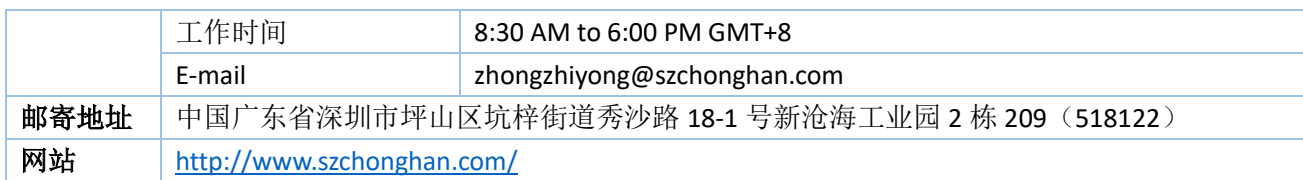

页 3

### <span id="page-4-0"></span>目录

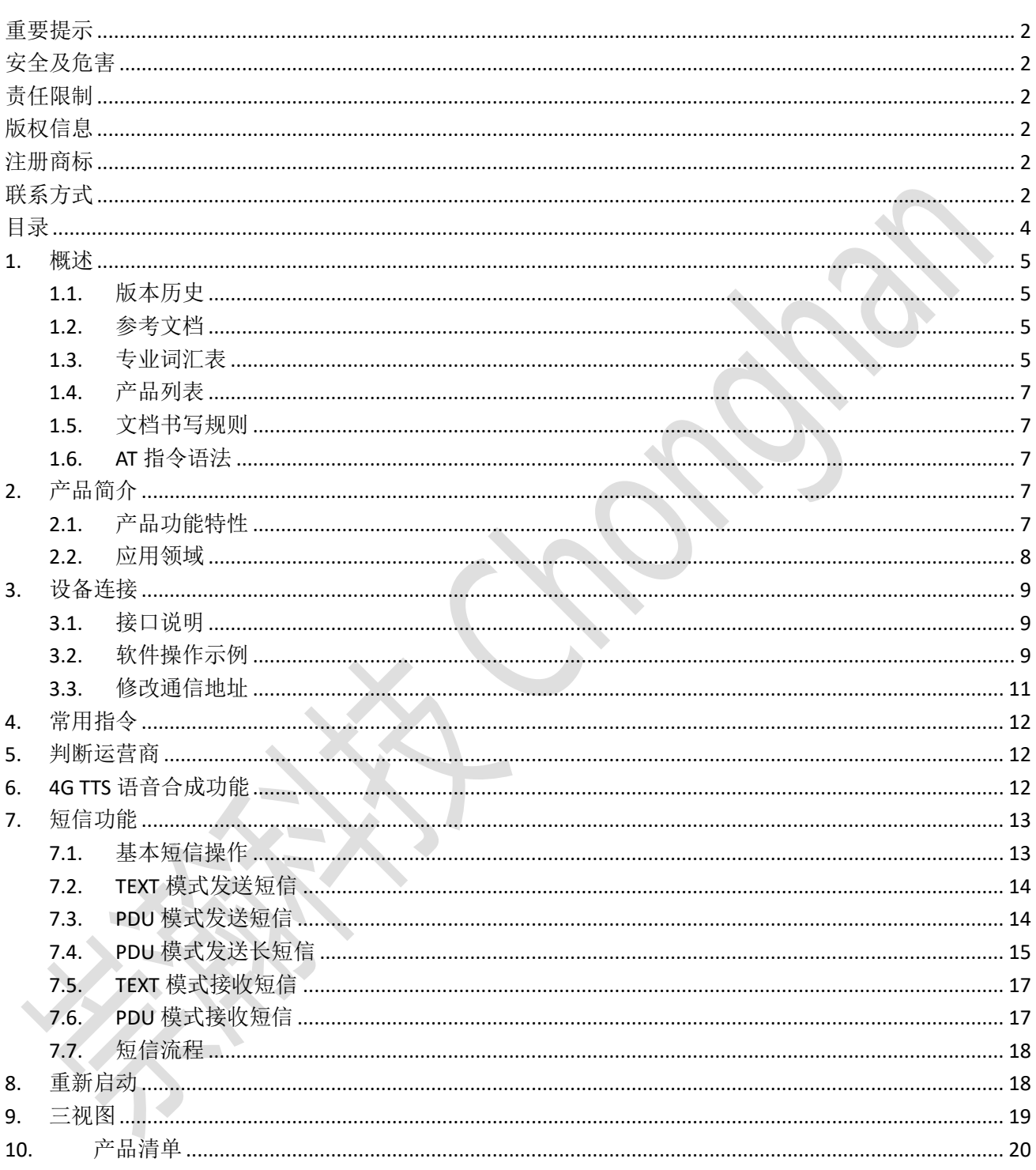

# <span id="page-5-0"></span>**1.** 概述

本用户指南描述了 CH-M5 系列无线 Modem 的相关信息。目的是帮助您了解产品,解决疑难问题, 测 试产品,更好的协助您在项目中安装和部署该产品。

注意: 虽然所有的功能在本手册有说明描述, 但是新功能可能仍然处于测试阶段, 因此在 出版和记录时可能尚未大规模验证。请参阅 **Datasheet**,快速使用手册更新和联系销售人 员。

### <span id="page-5-1"></span>1.1. 版本历史

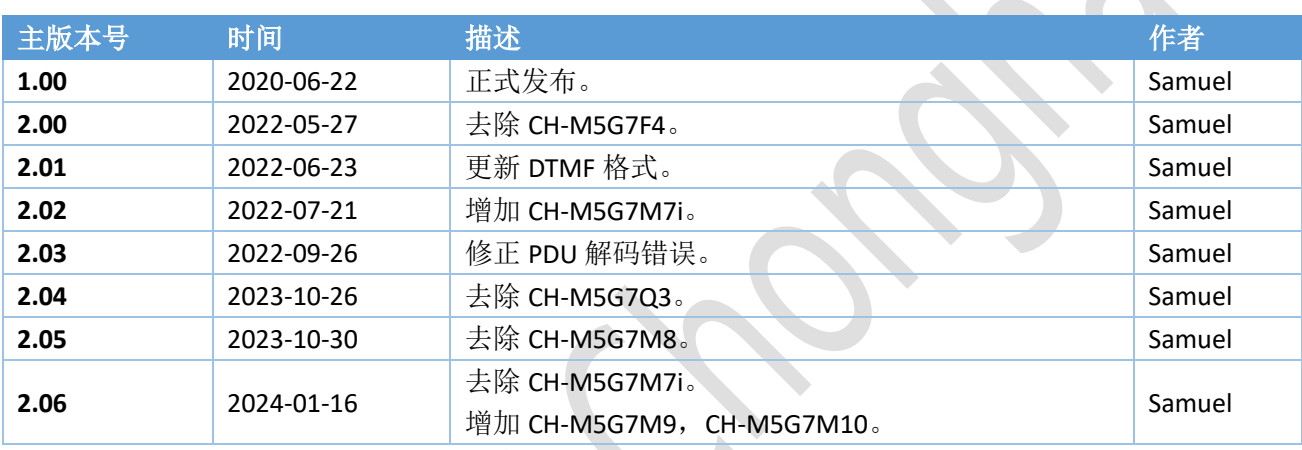

### <span id="page-5-2"></span>1.2. 参考文档

**CHONGHAN CHM5G7M7 LTE MODEM DATASHEET CHS CHONGHAN CHM5G7M9 LTE MODEM DATASHEET CHS CHONGHAN CHM5G7M10 LTE MODEM DATASHEET CHS**

### <span id="page-5-3"></span>1.3. 专业词汇表

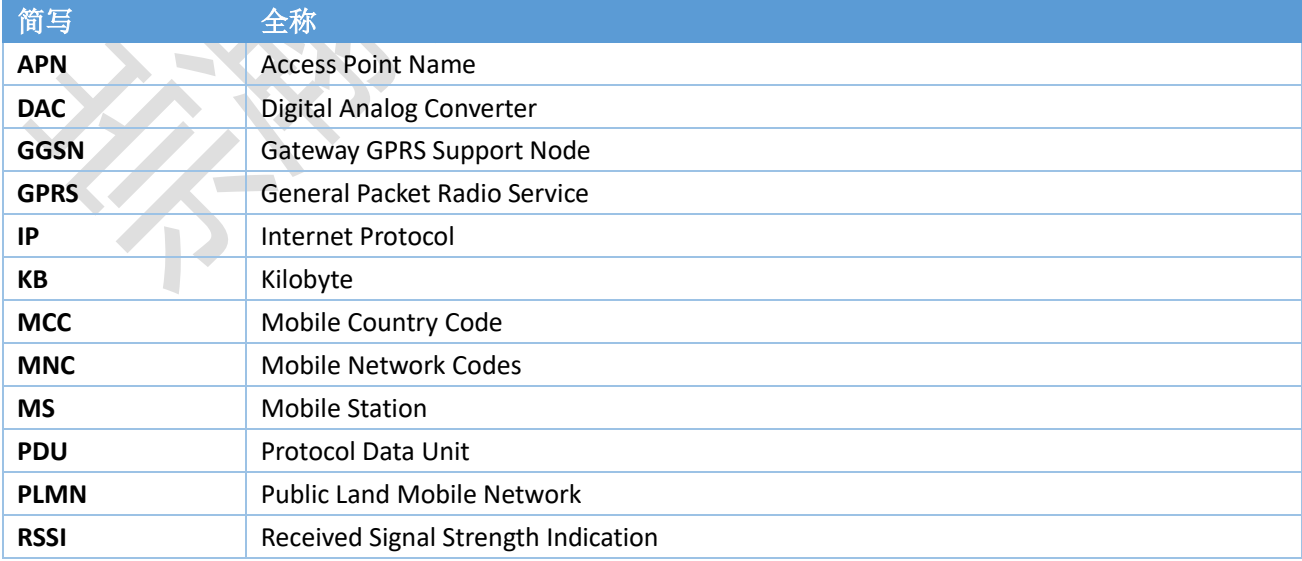

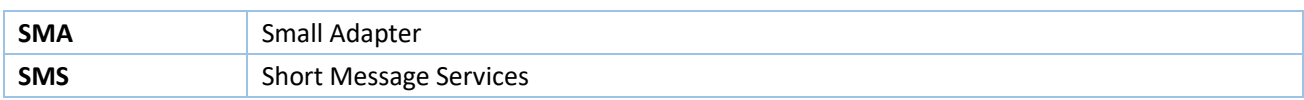

### <span id="page-7-0"></span>1.4. 产品列表

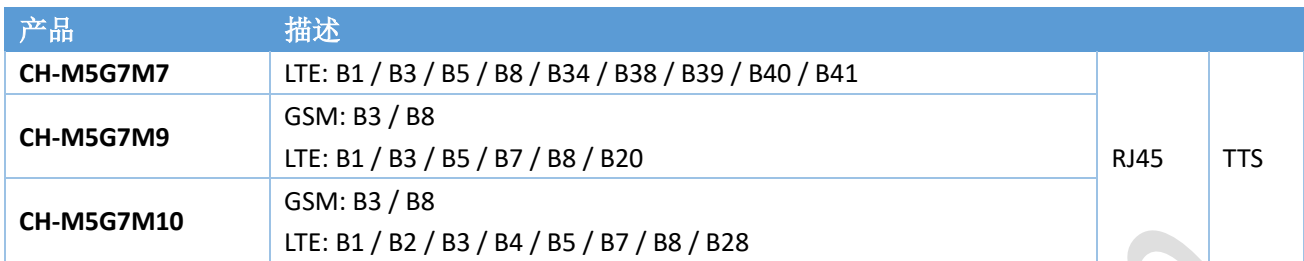

### <span id="page-7-1"></span>1.5. 文档书写规则

文档内 AT 命令不分大小写, 便于区分, 小写为输入, 大写为设备响应。例如:

at<cr>>
at<cr>
2011年11月11日 11月11日 11月11日 11月11日 11月11日 11月11日 11月11日 11月11日 11月11日 11月11日 11月11日 11月 OK // 设备响应

传输模式下,设备可收发任意字符;其他模式下,仅以下字符合法:

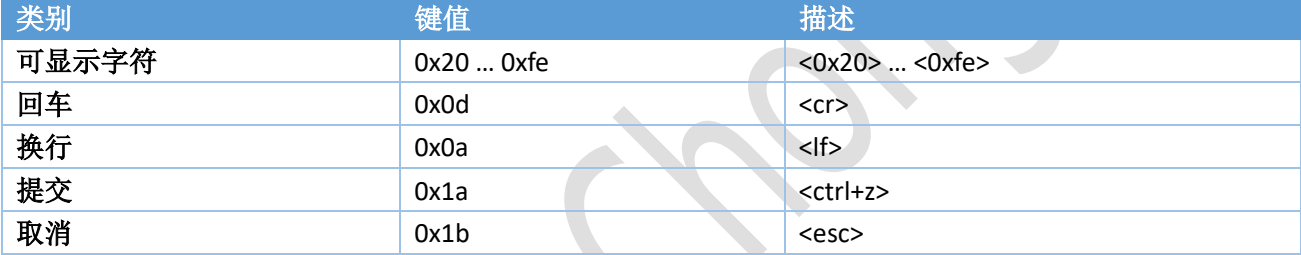

### <span id="page-7-2"></span>1.6. AT 指令语法

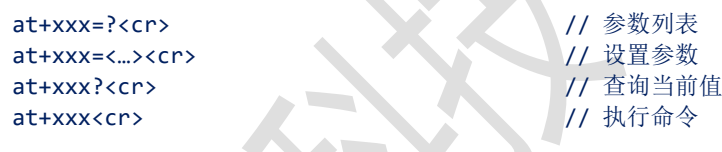

注:所有 *at* 命令以 *at* 开头,*<cr>*结尾,*<cr>*即回车。

# <span id="page-7-3"></span>**2.** 产品简介

随着无线通信技术的发展,无线产品越来越多的被使用在工业、市政项目当中。崇瀚科技推出的 CH-M5 系列无线 Modem 产品是特别针对工业现场的复杂环境而设计,符合 EMC 测试规范。支持 GPRS/LTE 等各种 网络,作为一个终端产品,用户通过 RJ45 局域网,就可以在 PC 机上用 AT 命令通过 Socket 对它进行设置。 这使它成为在声音和数据通讯上通用的终端产品。

你可以快速的把它应用到产品开发上,也可以作为产品的一个组成部分,和其他组件结合在一起。产品 经过多年的现场实战考验,是您可以信赖的无线数传终端伙伴。在远程通讯,现场监控等诸多无线通讯领 域,将会给您的工作带来极大的便利。

### <span id="page-7-4"></span>2.1. 产品功能特性

标准的 *AT* 命令接口 支持 *GPRS/LTE* 网络

可实现语音、短信、*CSD* 等服务 *LED* 状态指示:电源状态指示、振铃指示、数据收发指示 *RJ45/USB* 电平接口 内部硬件看门狗,随时监控运行状态,保证产品稳定可靠的运行 抗干扰性强,良好的外壳封装

### <span id="page-8-0"></span>2.2. 应用领域

CH-M5 系列无线 Modem 在几乎所有中低速率的工控数据采集传输业务中都可以应用,如城市配电网络 自动化、自来水、煤气管道自动化、商业 POS 机、金融、交通、公安等。除了支持传统的工业控制应用, CH-M5 系列无线 Modem 也同样支持 LED 信息发布系统、股票、金融、交通、公安信息 SMS 发布。

采用 GPRS/LTE 技术的 CH-M5 系列无线 modem 可以应用的领域有:

#### 工业遥控、遥测、遥信

行业无人值守站机房监控和远端维护(如移动基站、微波、光纤中继站等) 配电网自动化系统数据传输 高压供电设备监测 输电网电能量数据采集 自来水管道、闸门、泵站和水厂监控 煤气管道、闸门和加压站监控 供热系统实时监控和维护 环境监测 水文监测

#### 金融、零售行业

车载移动银行 POS 机数据传输 ATM/CDM 机数据传输 自动售货机刷卡和商品信息报告 银行储蓄机机房监控 移动证券交易和信息查询

#### 公安、交通行业

公安移动性数据(身份证、犯罪档案等)查询 交警移动性数据(车辆、司机档案等)查询 司机路情、路况查询 车辆违章监测 交通流量监控 交通信息指示牌信息发布

#### 移动车辆监控调度系统

公安、110、交警车辆监控调度 银行运钞车、邮政运输车监控调度

出租车刷卡与管理调度 电力工程车调度 公交车调度 集团车辆调度 物流系统车辆调度

#### 农业生产状况监控

庄稼生产温度、湿度等监控 环境保护系统数据采集 三防与水文监测 气象数据采集

### <span id="page-9-0"></span>**3.** 设备连接

### <span id="page-9-1"></span>3.1. 接口说明

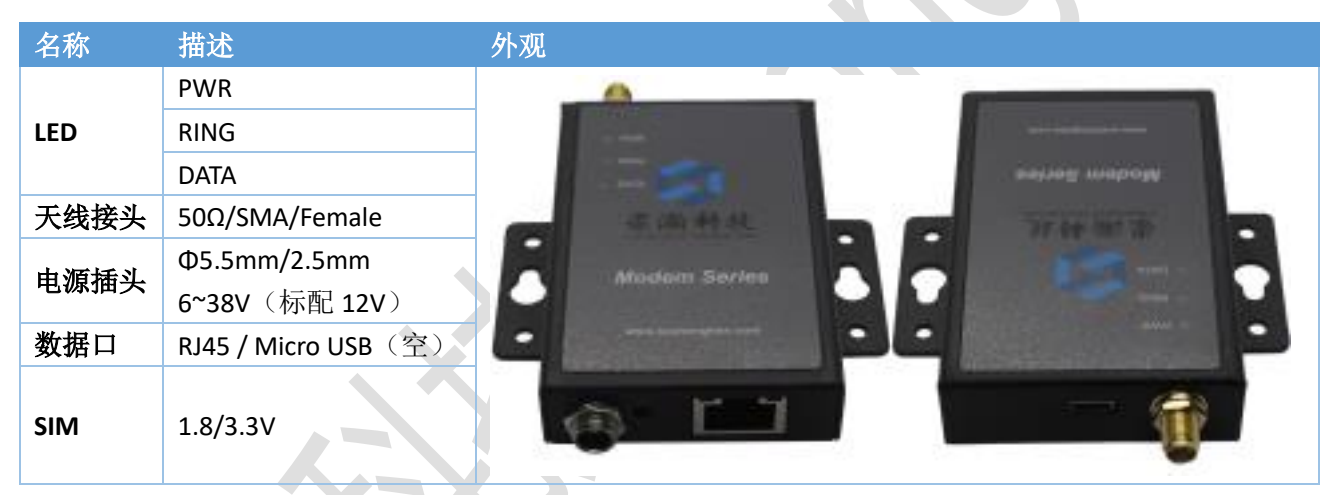

打开产品后盖,插入 SIM/UIM 卡,通过网线接到电脑,接好天线,电源适配器。最后接通电源。

注意:请在断电的情况下拔插 *SIM/UIM* 卡。*SIM* 卡需开通 *VoLTE* 业务。

### <span id="page-9-2"></span>3.2. 软件操作示例

为本地连接增加 IP: 192.168.1.254/255.255.255.0

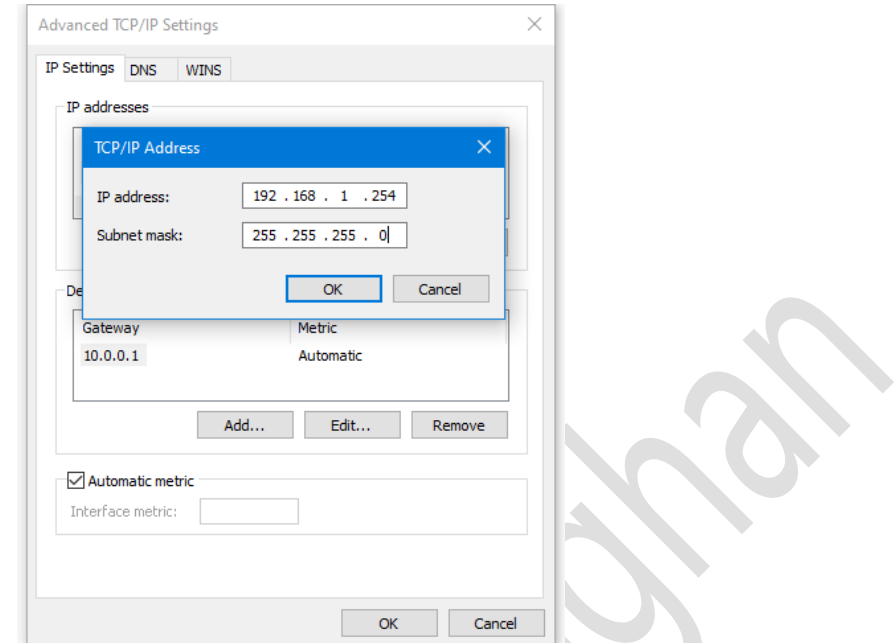

打开 SSCOM。端口号: TCPClient;远程: 192.168.1.200, 2000; 本地: 192.168.1.254, 2000, 点击连接。

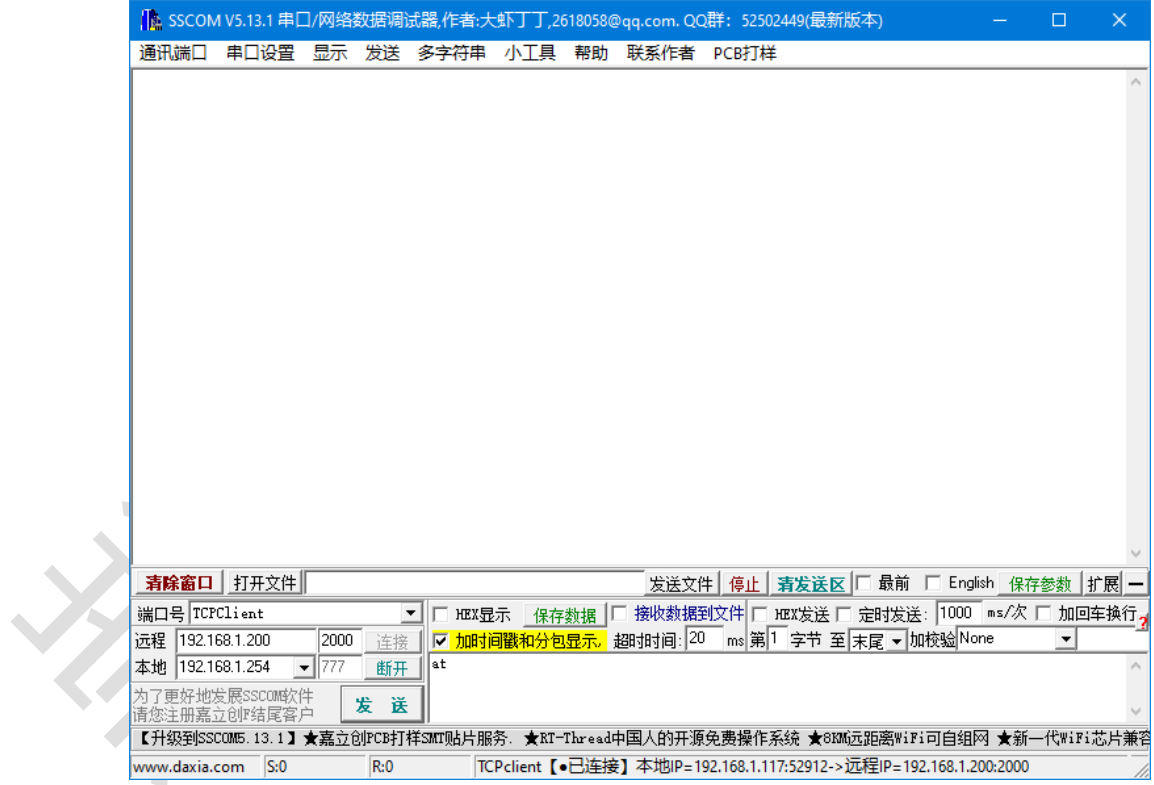

点击多字符串菜单,展开右侧发送队列,依次点击对应发送按钮。

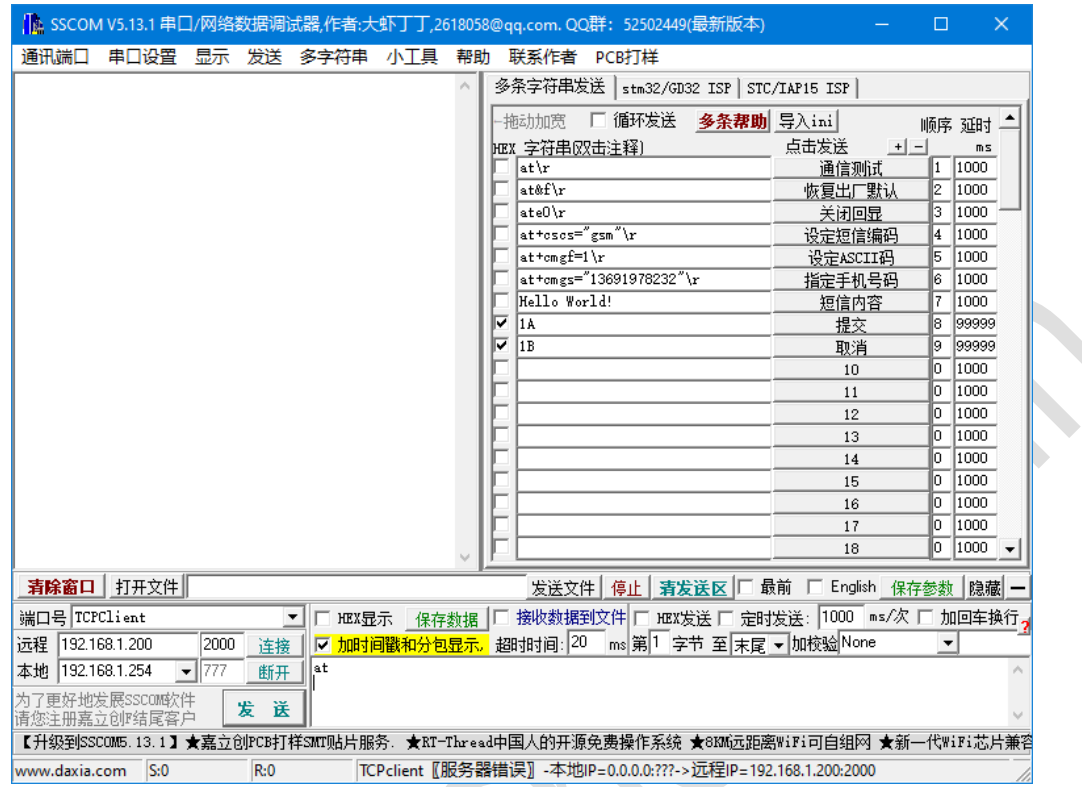

### <span id="page-11-0"></span>3.3. 修改通信地址

如下示例,可以使用工具修改 IP 地址和端口。

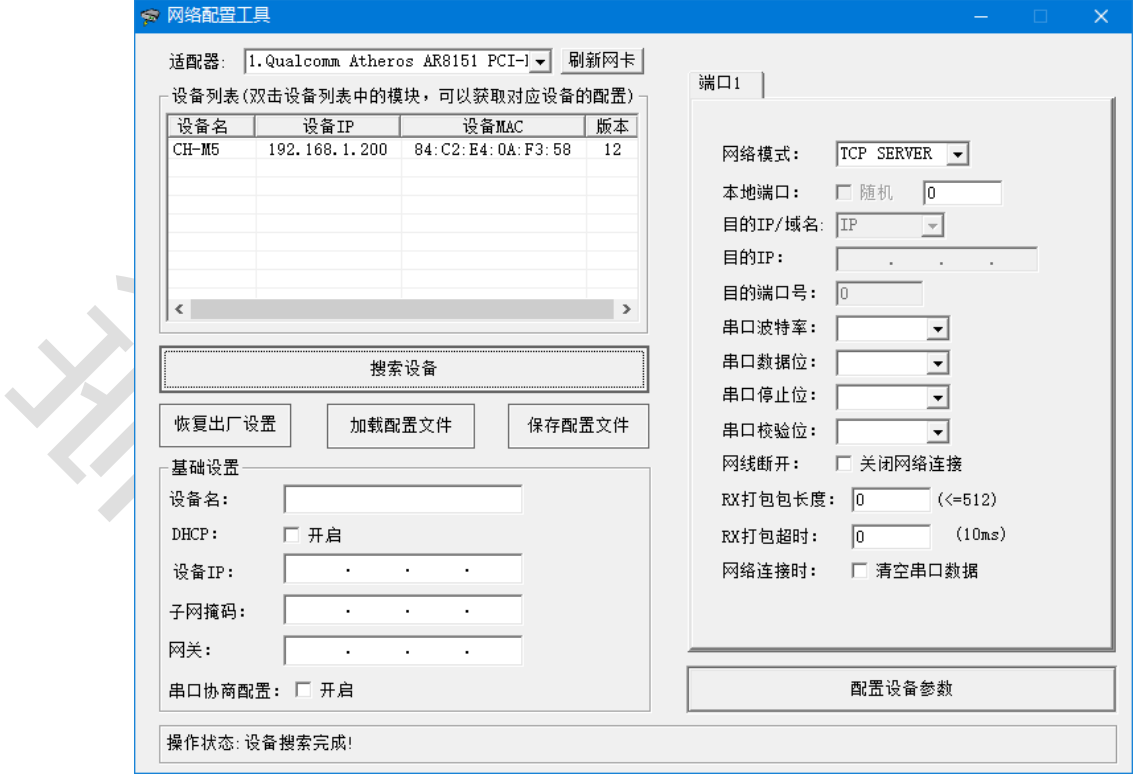

出厂默认参数如下图所示

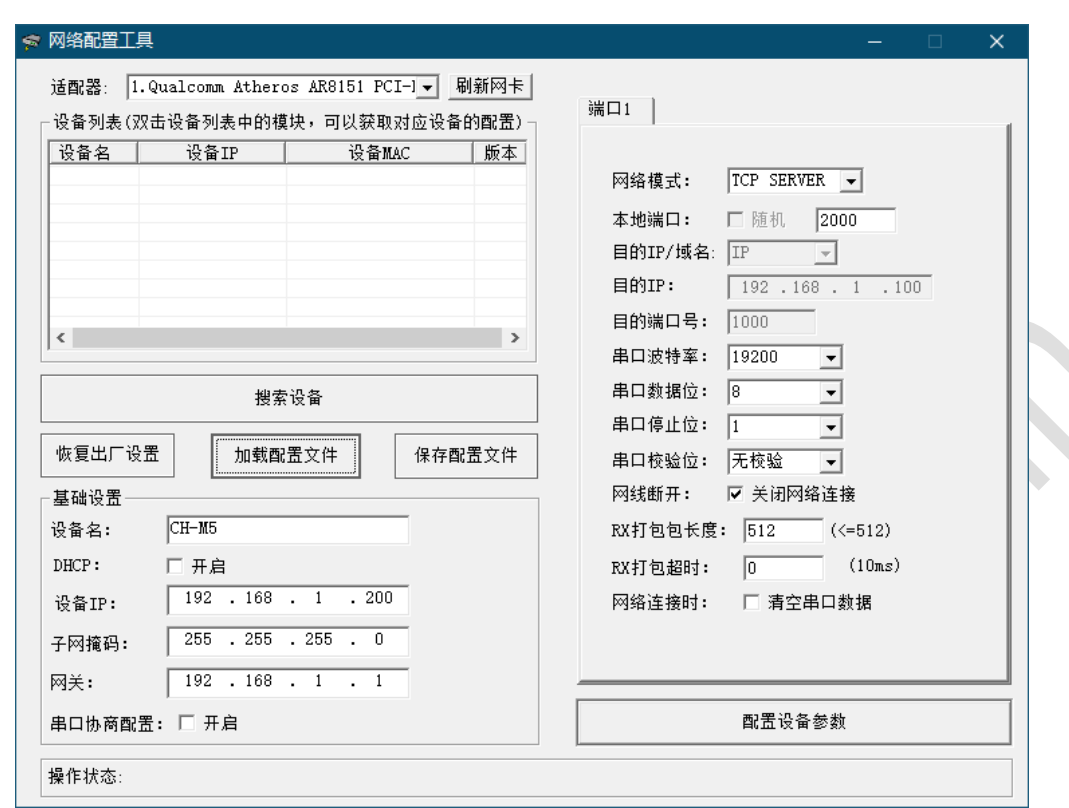

# <span id="page-12-0"></span>**4.** 常用指令

at+csq<cr>>
<br>
// 查询信号强度 at+cimi<cr>
/// 查询 SIM 卡 IMSI<br>at+cgsn<cr>
/// 查询硬件 IMEI at+cgsn<cr>
// // 2012/09/2012 1/1 at+cgreg?<cr> // // 查询网络注册 atd13612345678;<cr> // // // 拨打语音电话 ata<cr> // 应答呼叫 at+chup<cr>

at<cr>>  $\sqrt{2}$ 空指令,返回 OK at&f<cr>
2000 1/ 恢复 modem 出厂参数

# <span id="page-12-1"></span>**5.** 判断运营商

判断前五位数字 at+cimi<cr> 460036281409309 **OK** 中国移动:46000、46002、46007 中国联通:46001、46006、46009 中国电信:46003、46005、46011 中国铁通:46020

# <span id="page-12-2"></span>**6. 4G TTS** 语音合成功能

以下样例适用于 CH-M5G7M7、CH-M5G7M9 和 CH-M5G7M10。 at&f<cr>>  $\begin{array}{ccc} \bigcup & \mathbb{R} \mathbb{R} \setminus \mathbb{R} \setminus \mathbb{$ 

```
OK // 返回值
ate0<cr> // 关闭回显
OK
at+cdtam=1<cr> // // 设置 TTS 远程输出
OK
at+colp=1<cr> // 连接链路状态输出
OK
at+cssn=1,1<cr> // 输出呼叫转移状态
OK
atd13612345678;<cr> // 拨打语音电话
OK
+COLP: "13691978232",129,,, // 呼叫号码
+CGEV: NW ACT 8,10
+CLCC: 1,0,2,0,0,"13612345678",129,"" // 呼叫
+CLCC: 1,0,3,0,0,"13612345678",129,"" // 回铃
+CGEV: NW MODIFY 10,3
VOICE CALL: BEGIN 
+CLCC: 1,0,0,0,0,"13612345678",129,"" // 接通
at+vts="888"<cr> // 分机号码 888
OK
at+ctts=1,"00480065006c006c006fff0c6b228fce4f7f75288bed97f3540862107cfb7edf3002"<cr>
                            // 在 UCS2 编码格式的文本,文本为"欢迎使用语音合成系统"
+CTTS:
OK
+CTTS: 0 <br>
→CTTS: 0
at+ctts=2,"hello,欢迎使用语音合成系统"<cr>
                            // 在 ASCII 编码格式的文本,中文 GBK 编码格式
OK
+CTTS: 0 <br>
→CTTS: 0
at+chup<cr>
\overline{\phantom{a}}// 挂断指令
+CLCC: 1,0,6,0,0,"13612345678",129,"" // 挂断
```
注:播报内容,建议单次发送编码部分小于 *400* 字节。

# <span id="page-13-0"></span>**7.** 短信功能

短信功能分为 TEXT 模式和 PDU 模式。 TEXT 模式支持 ASCII 字符集, 内容最大长度为 160 个 ASCII 字符。 PDU 模式支持 Unicode 字符集, 内容最大长度为 70 个 Unicode 字符。

### <span id="page-13-1"></span>7.1. 基本短信操作

```
at+cmgf=0<cr>>
\overline{11} 设定 PDU 模式
at+cmgr=n<cr>
\qquad \qquad \qquad // 读第 n 条短信
at+cmgd=n<cr>>
\overline{a} // 删除第 n 条短信
```
at+cmgf=1<cr> // two discussions // 设定 text 模式 at+cmgl="all"<cr> // 按 text 方式查询短信列表 at+cmgl=4<cr> // 按 PDU 方式查询短信列表

注:*TEXT* 模式可以处理 *ASCII* 内容的信息,*PDU* 模式可以处理 *UNICODE* 内容的信息。

#### SAMUEL 2024-1-16

### <span id="page-14-0"></span>7.2. TEXT 模式发送短信

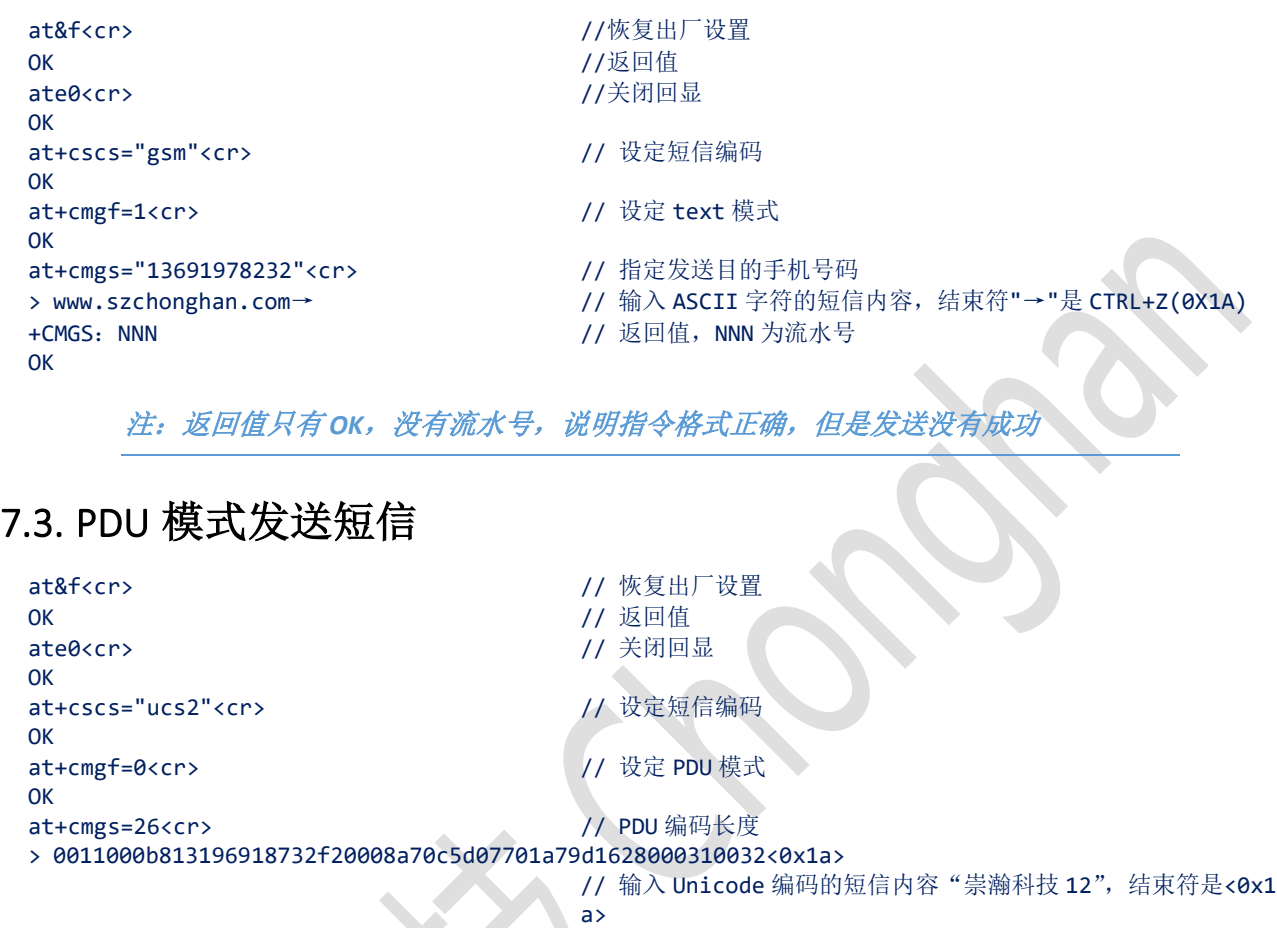

**OK** 

### <span id="page-14-1"></span>+CMGS: NNN // 返回值, NNN 为流水号

#### 注:返回值只有 *OK*,没有流水号,说明指令格式正确,但是发送没有成功

#### **PDU** 编码简易说明

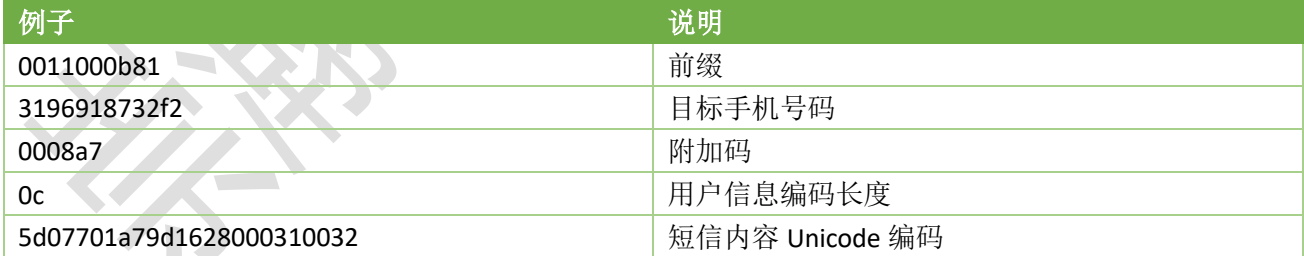

手机号码编码: 末尾用 F 将号码串补齐偶数位, 字符两两调换位置。 上面例子表示给目标手机号码 13691978232 发送内容为"崇瀚科技 12"。 PDU 长度: 不含最开始的 00 和最后的<0x1a>, 然后除以 2, 例子中为 26。 Unicode 长度: 例子中为 6 个字符, 长度为 12, 所以写为 0c。

#### **Unicode** 简易说明

用 unicode 编码转换器查询得到汉字的 Unicode。

<span id="page-15-0"></span>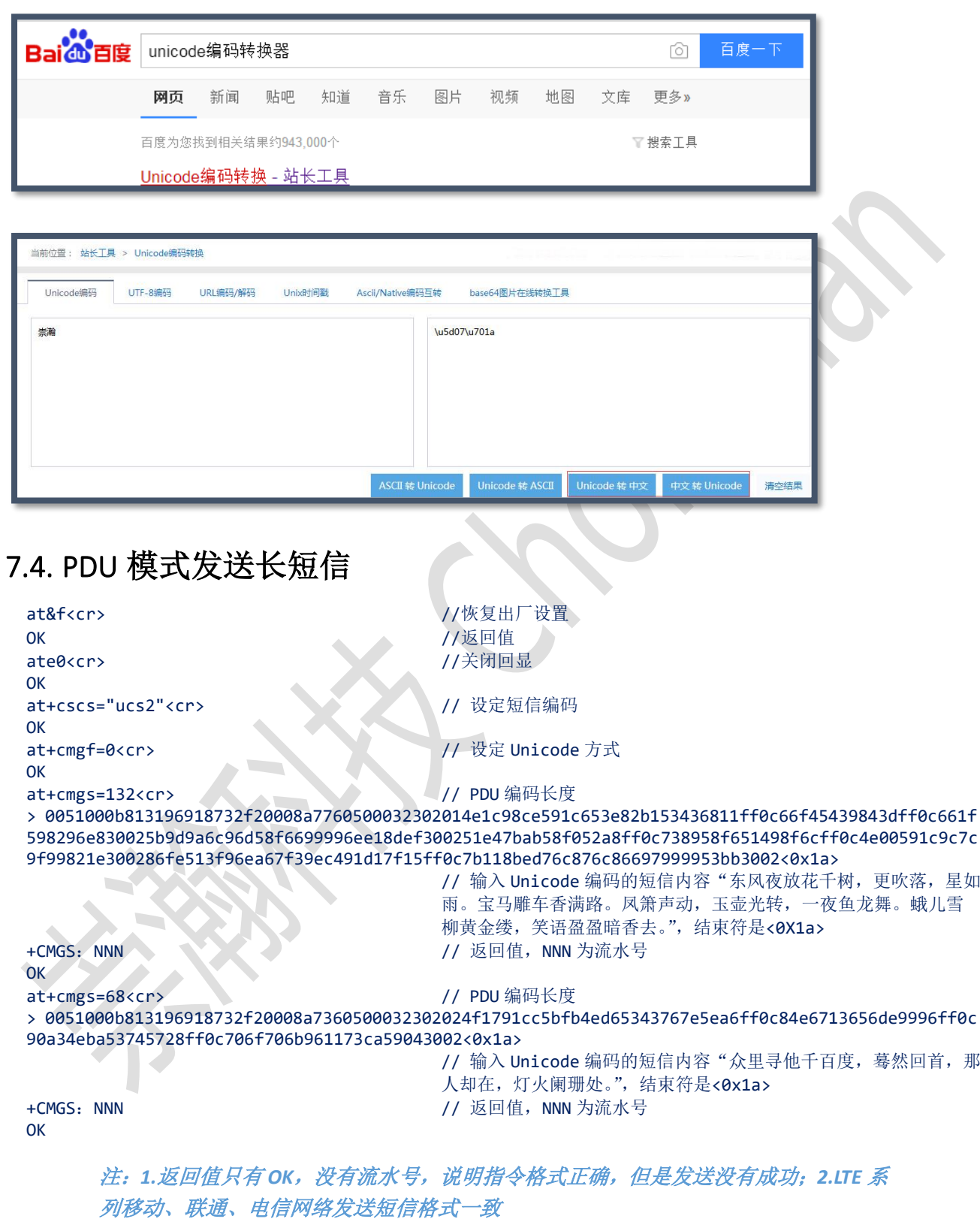

**PDU** 编码简易说明

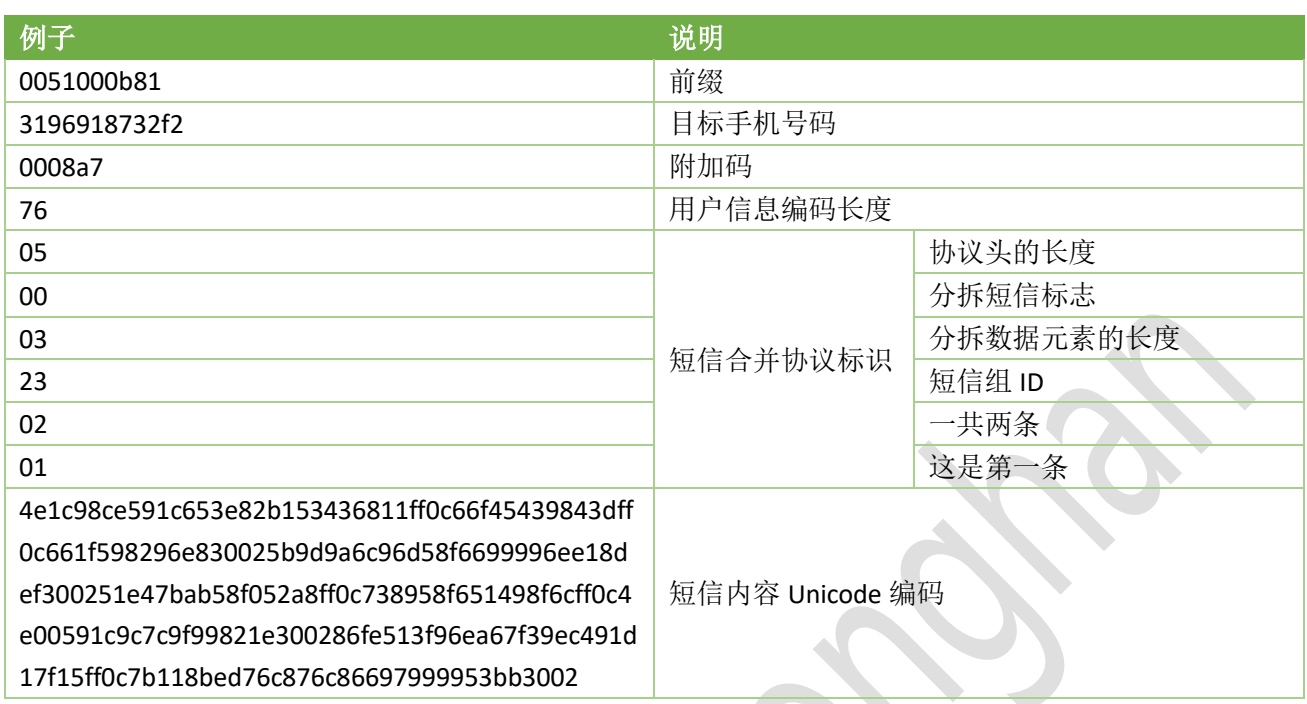

手机号码编码: 末尾用 f 将号码串补齐偶数位, 字符两两调换位置。

上面例子表示给目标手机号码 13691978232 发送内容为"东风夜放花千树,更吹落,星如雨。宝马雕车香满 路。凤箫声动,玉壶光转,一夜鱼龙舞。蛾儿雪柳黄金缕,笑语盈盈暗香去。"。

PDU 长度: 不含最开始的 00 和最后的<0x1a>, 然后除以 2, 例子中为 132。

用户信息编码长度:例子中,短信合并协议标识长度为 6+Unicode 长度为 112,长度等于 118 所以写为 76。 **PDU** 编码简易说明 **START OF Service State** 

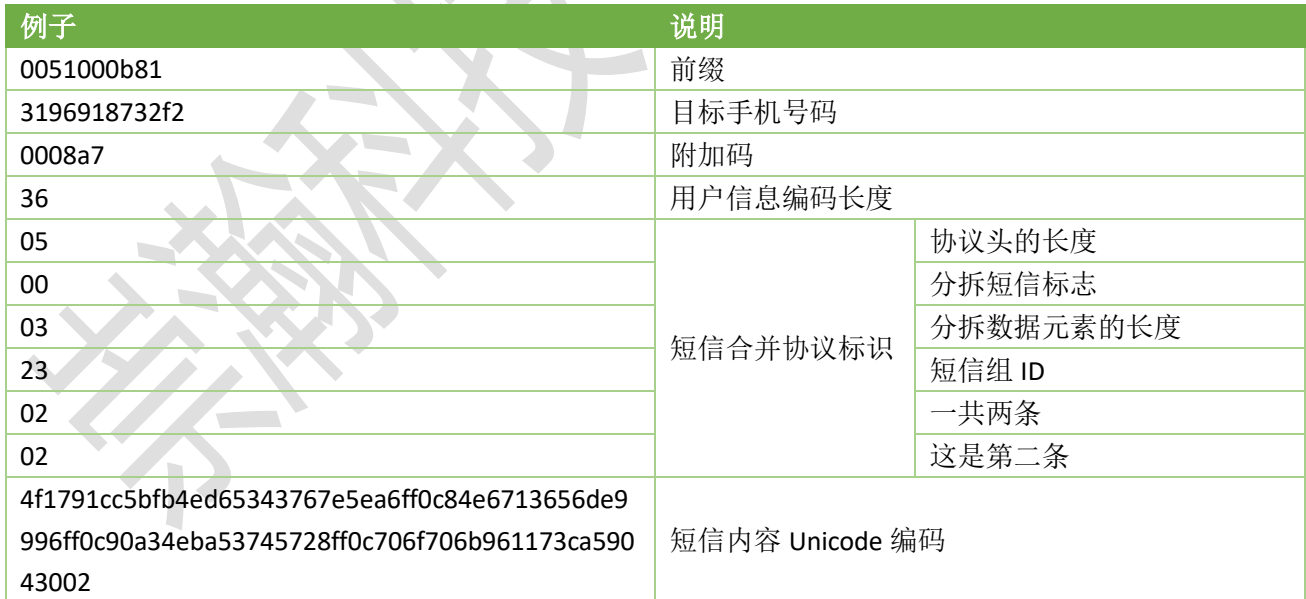

手机号码编码: 末尾用 f 将号码串补齐偶数位, 字符两两调换位置。

上面例子表示给目标手机号码 13691978232 发送内容为"众里寻他千百度,蓦然回首,那人却在,灯火阑珊 处。"。

PDU 长度: 不含最开始的 00 和最后的<0x1a>, 然后除以 2, 例子中为 68。

用户信息编码长度:例子中,短信合并协议标识长度为 6 + Unicode 长度为 48,长度等于 54 所以写为 36。

#### 备注 **1**:

附加码 0008a7, 其中 a7 为短信生存时间, 其值为下:

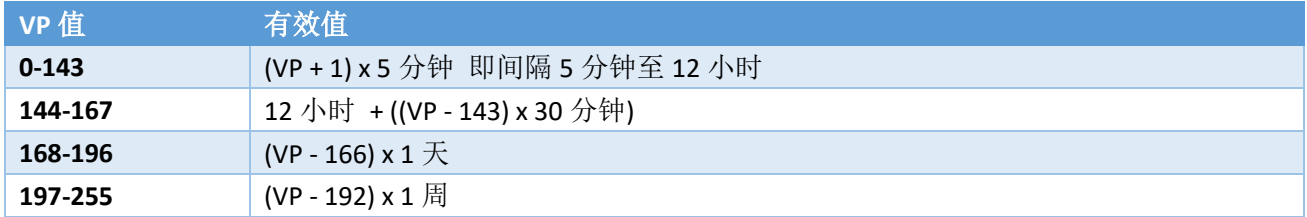

#### 备注 **2**:

7 位协议头和 6 位协议头的区别是, 6 位协议头短信的标识字段是 1 个 byte, 而 7 位协议头短信的标志字段 为 2 个 byte。  $\sim$   $\sim$   $\sim$   $\sim$ 

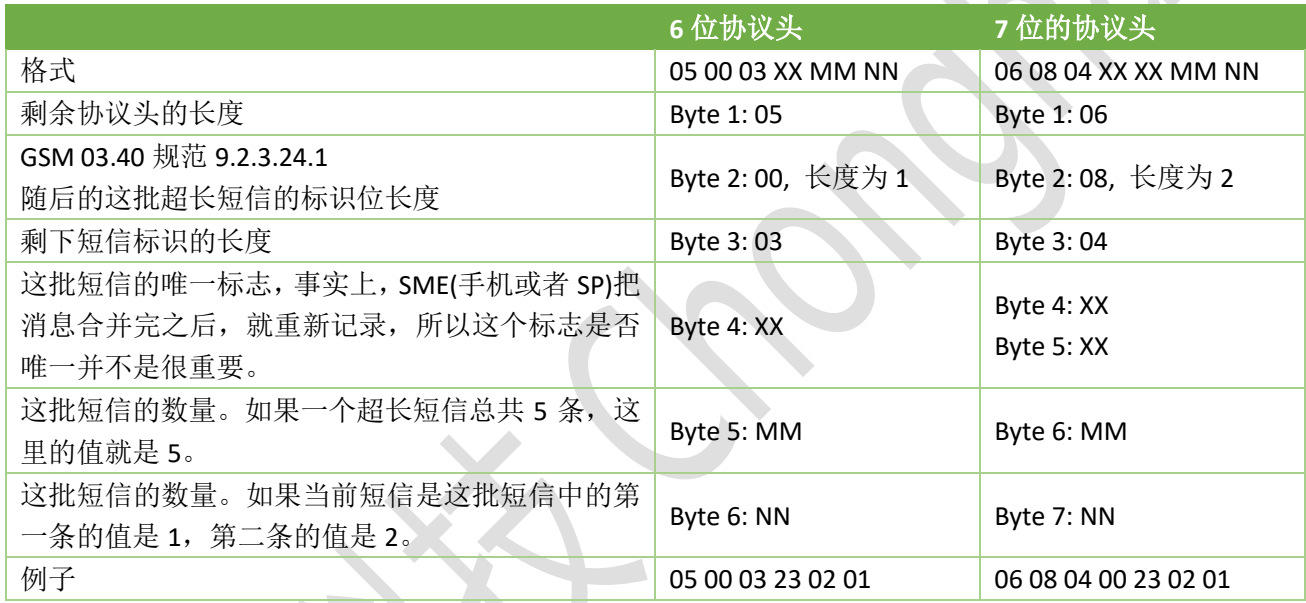

## <span id="page-17-0"></span>7.5. TEXT 模式接收短信

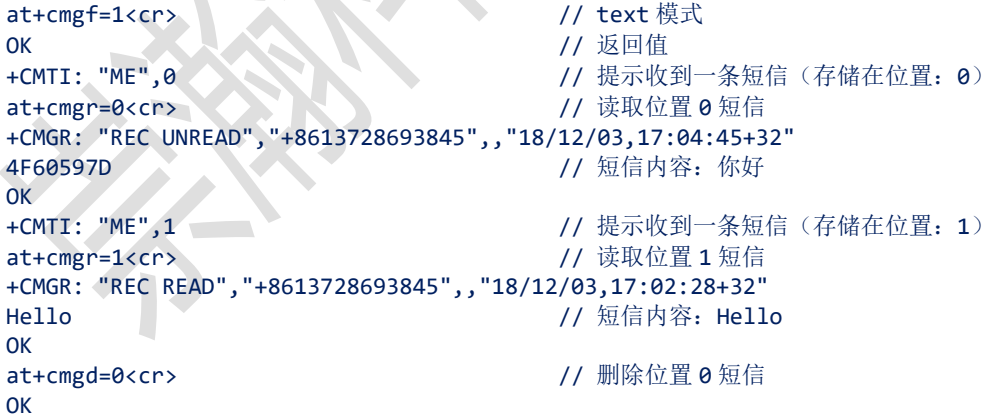

### <span id="page-17-1"></span>7.6. PDU 模式接收短信

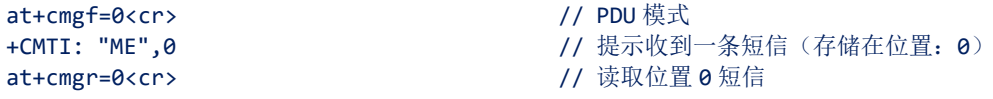

+CMGR: 0,,40

0891683108705505F0040D91683127683948F5000881213061238023144F60597DFF0C6DF157335E025D07701A79D162 80 **OK** at+cmgd=0<cr> // // 删除位置 0 短信

OK

#### **PDU** 编码解析

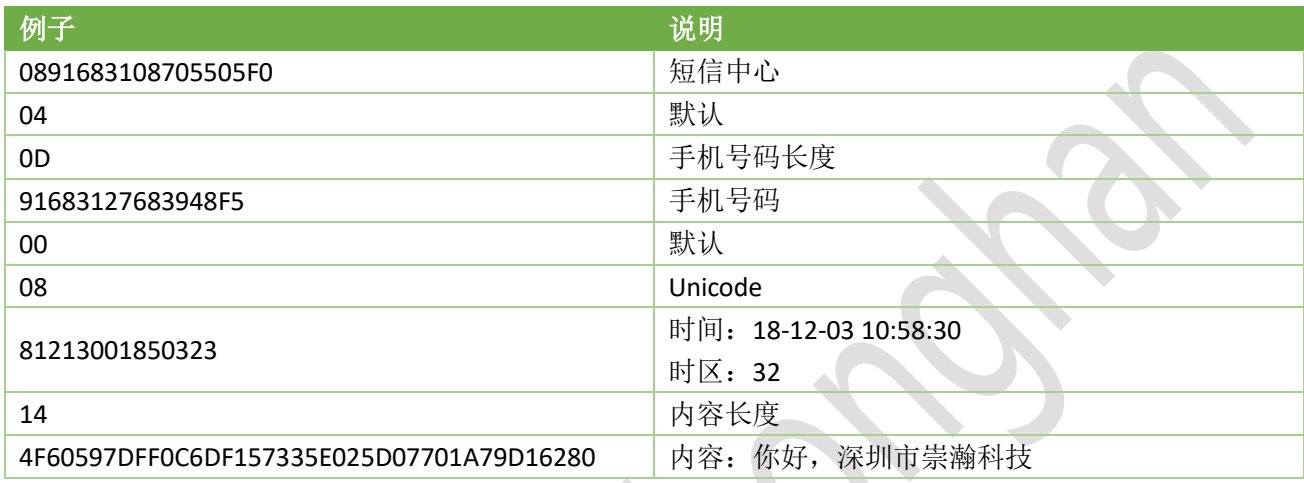

### <span id="page-18-0"></span>7.7. 短信流程

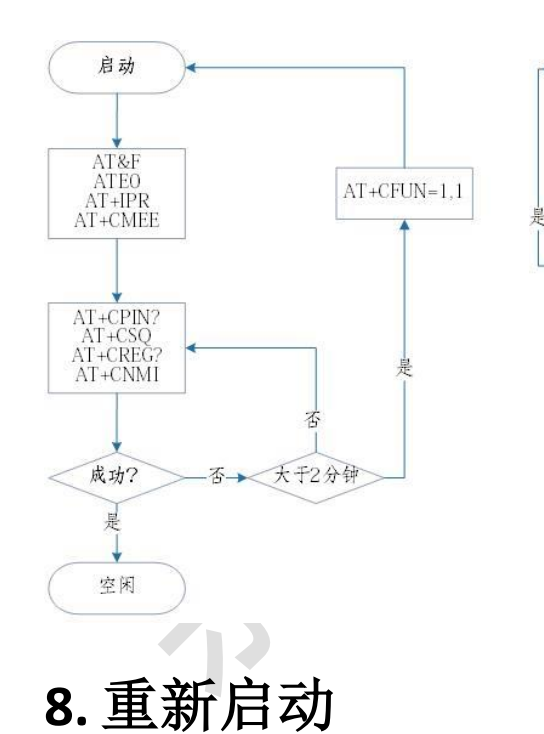

空闲 发短信事件 发送短信 成功? 杏  $\overline{\mathbf{r}}$ 大于5次 是 J  $AT+CFUN=1,1$ 启动

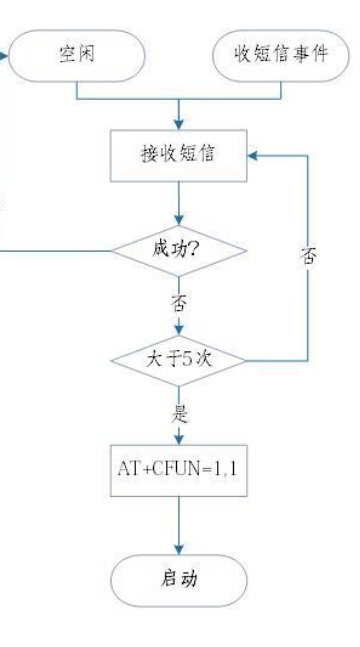

<span id="page-18-1"></span>at+cfun=1,1<cr> // 重新启动

<span id="page-19-0"></span>**9.** 三视图

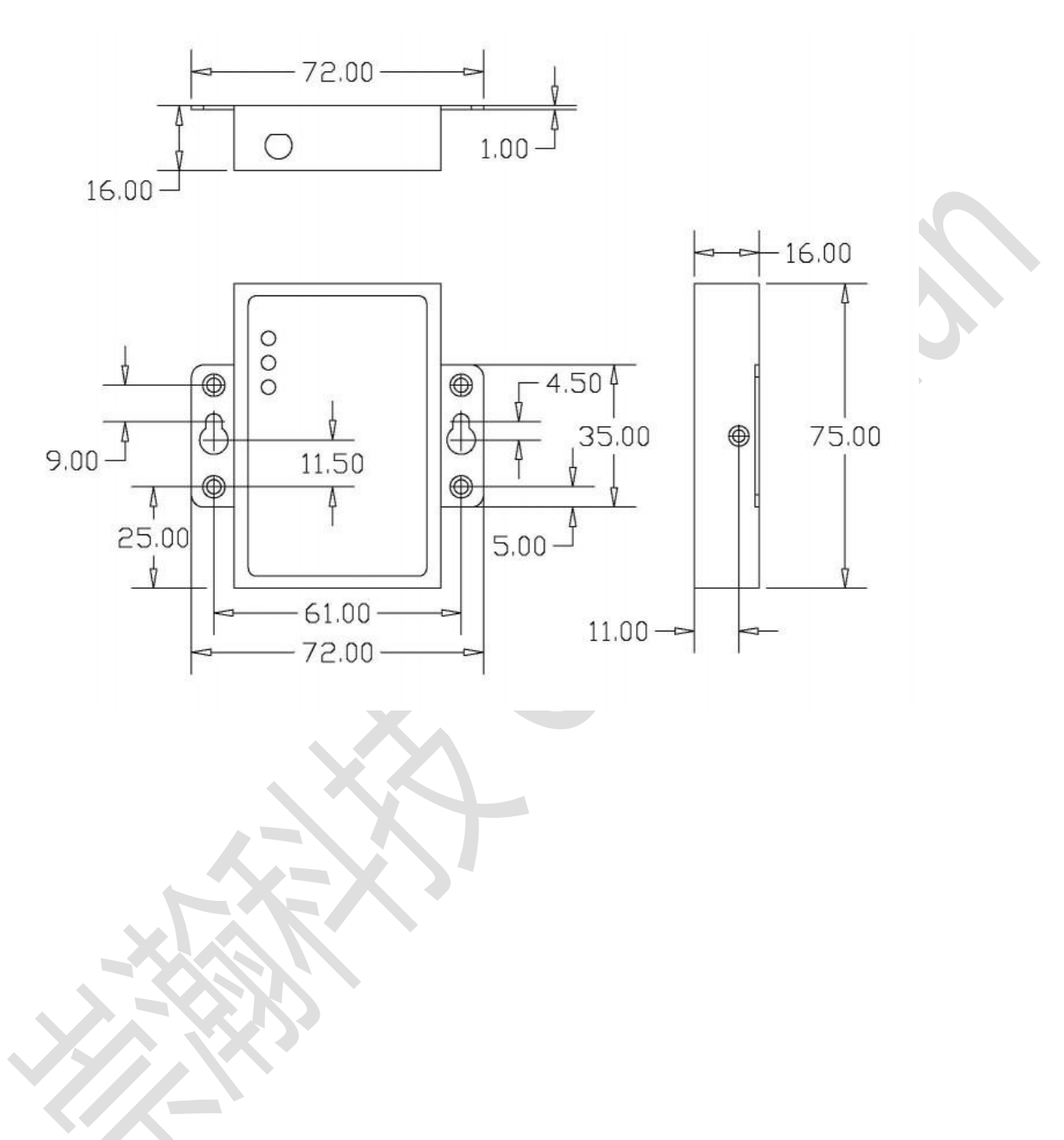

# <span id="page-20-0"></span>**10.** 产品清单

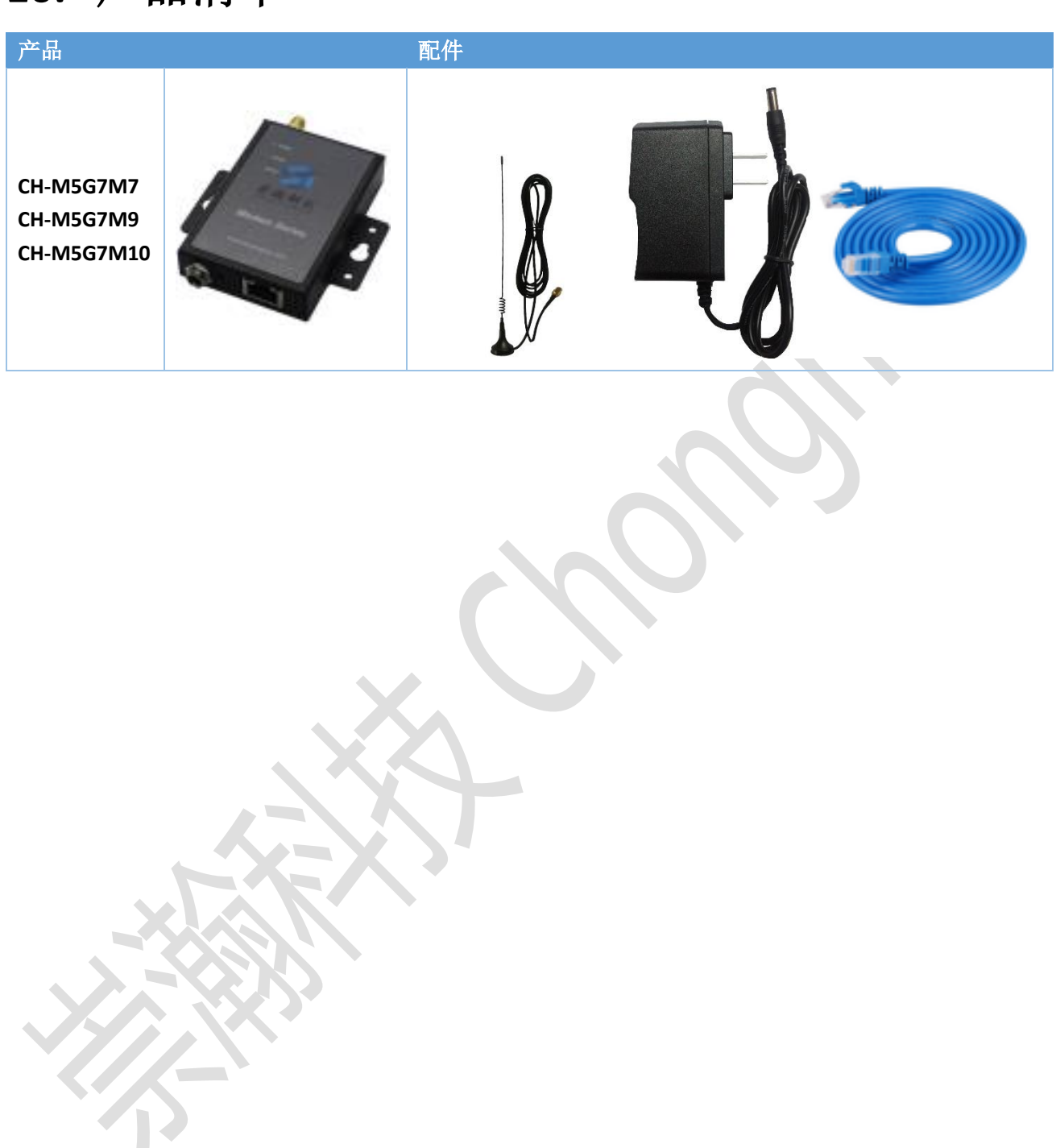